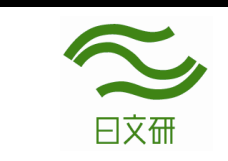

# 日文研蔵書検索・OPACの使い方(詳細)

http://tosho1n.nichibun.ac.jp/

日文研の蔵書(図書・雑誌・マイクロなど)は OPAC で検索することができます。

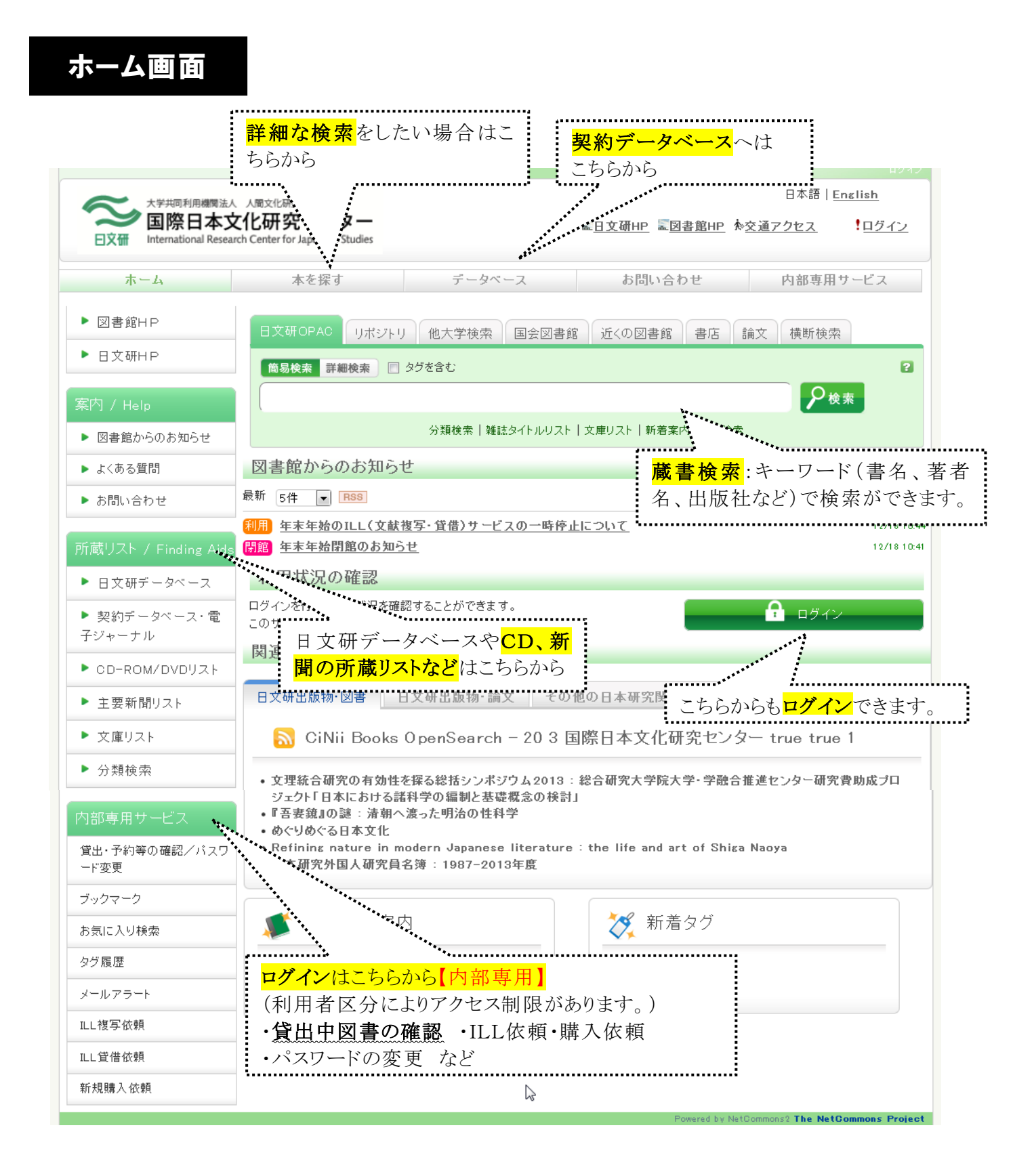

## 本を探す

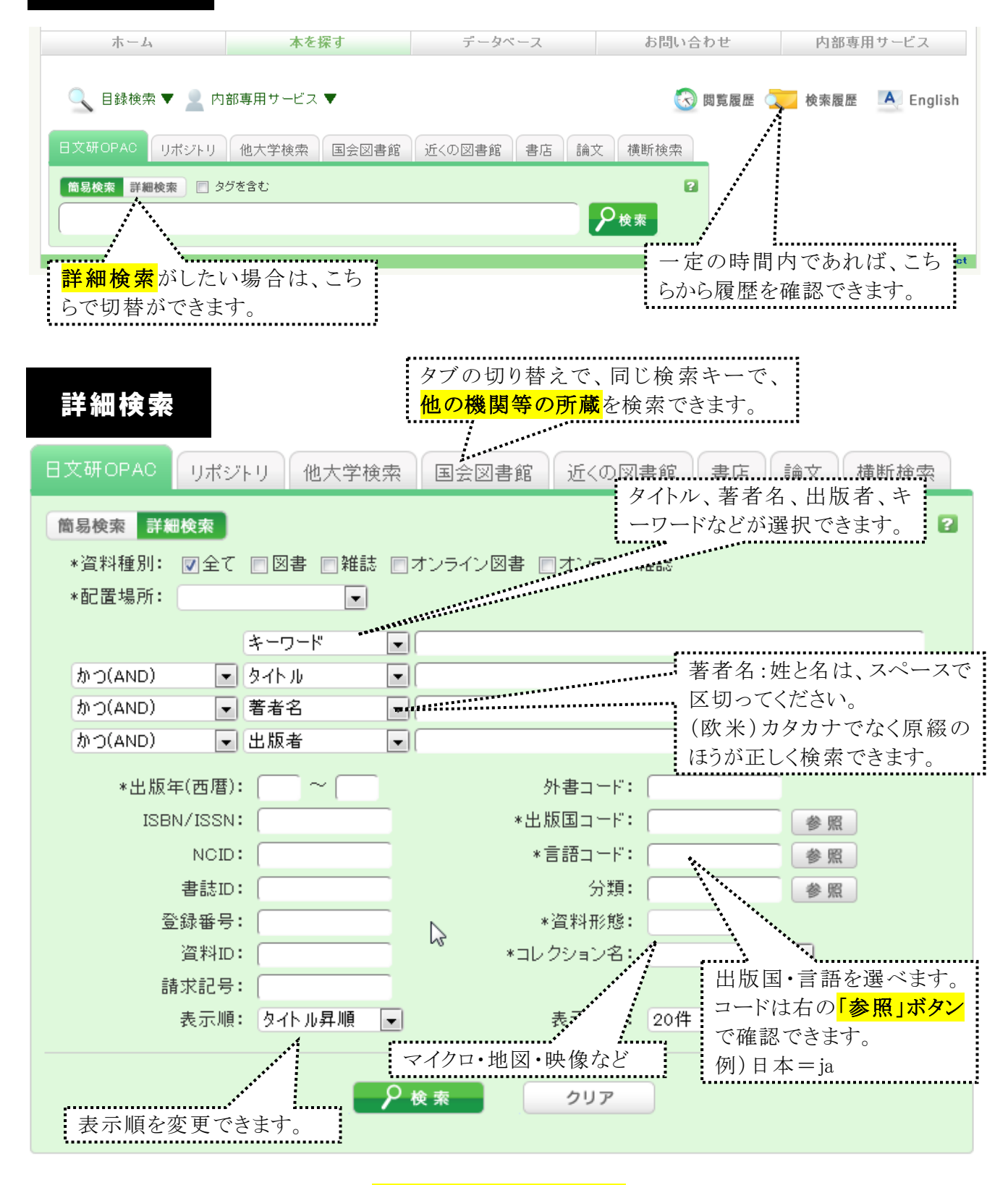

- ■上部のタブを切り替えることで、日文研図書館以外の検索ができます。
- >リポジトリ…「日文研リポジトリ」(日文研出版物など)から検索します。
- >他大学検索…「NACSIS-CAT」で他大学の所蔵を検索します。
- >国会図書館…国立国会図書館や全国の公共図書館等の所蔵を検索します。
- >近くの図書館…京都府内の公共図書館や大学図書館の所蔵を検索します。
- >書店…紀伊国屋、ジュンク堂のサイトで検索します。
- >論文…他機関の論文の所蔵を検索します。
- >横断検索…上記の中から横断して検索します。

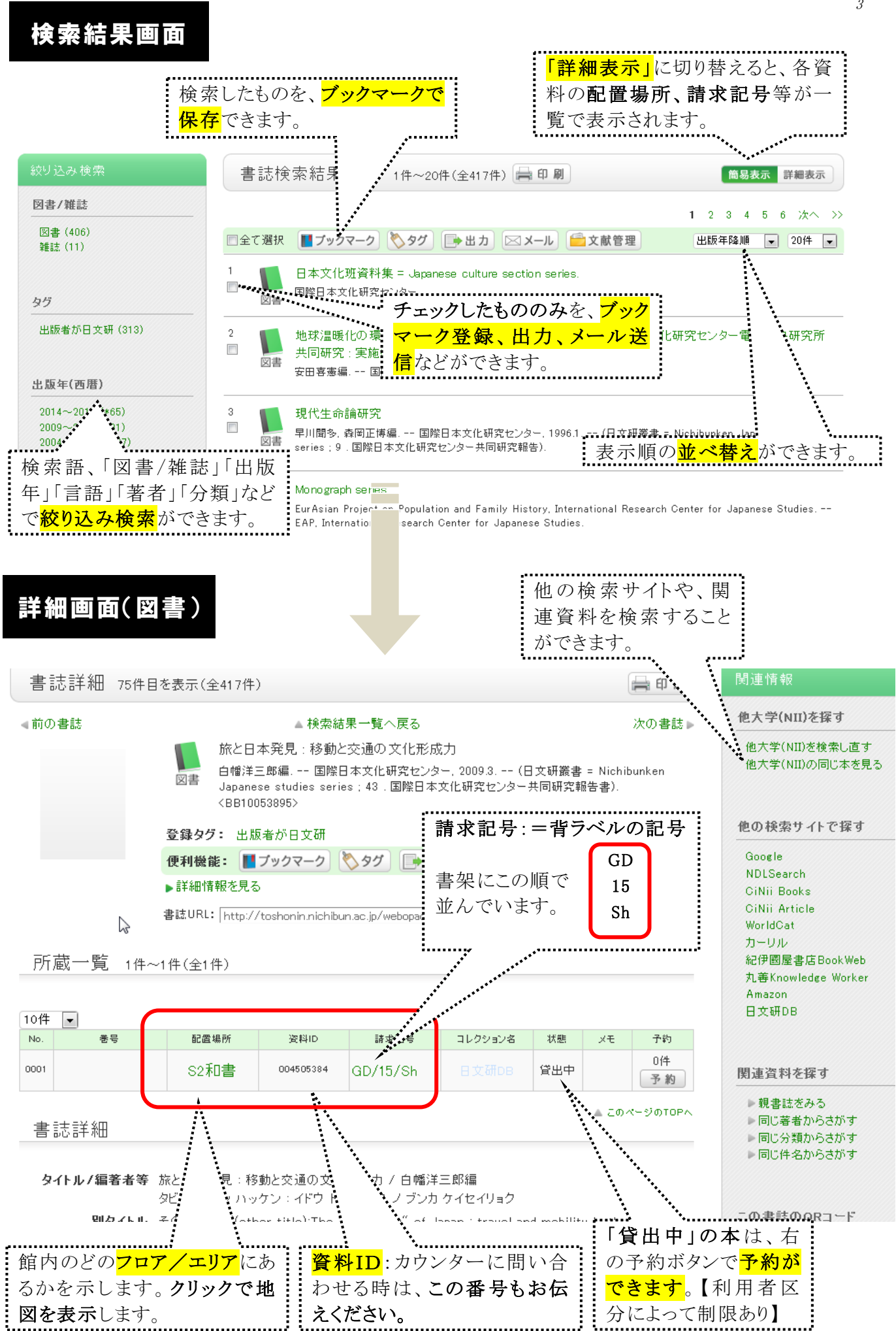

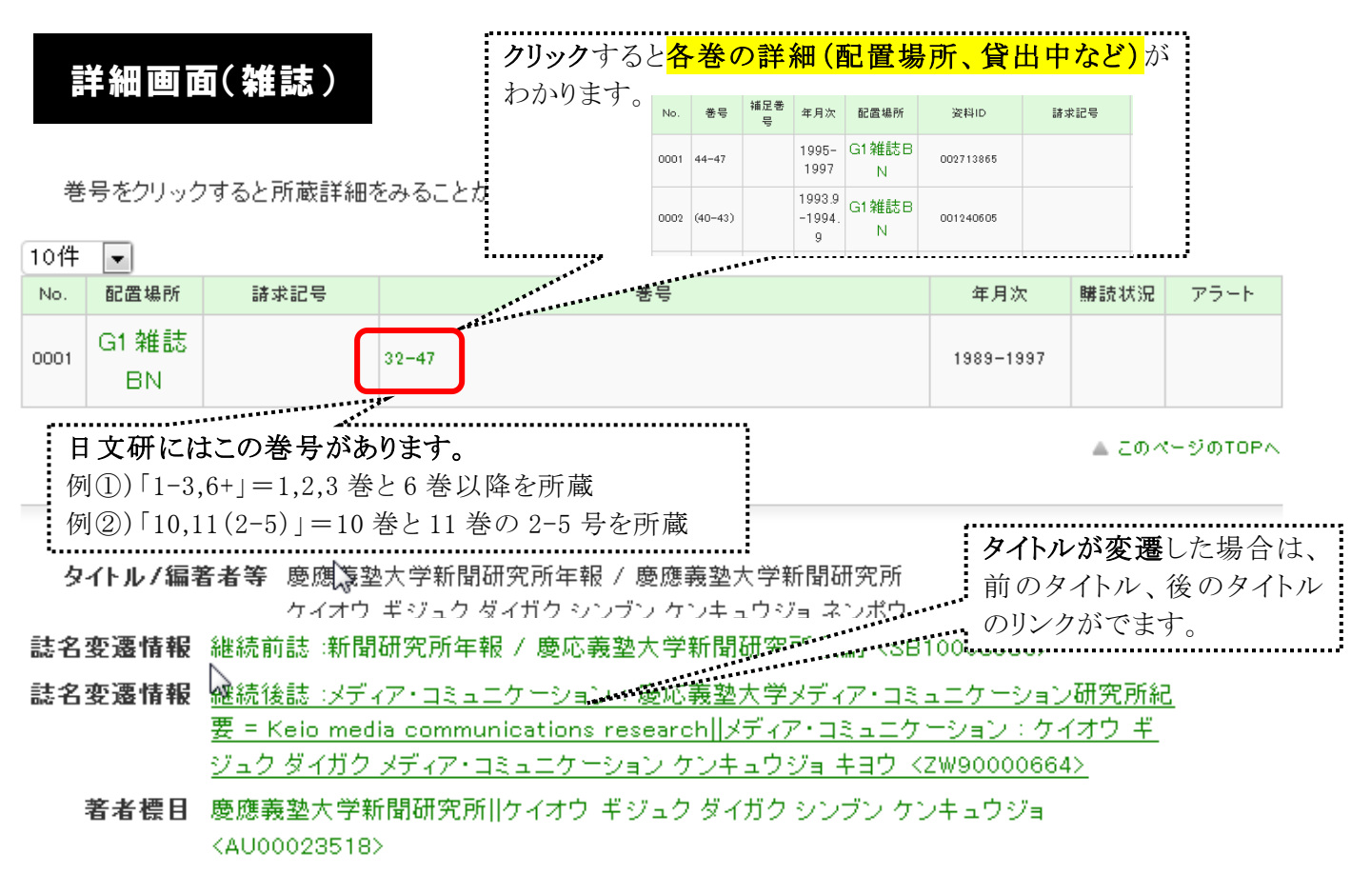

### 内部専用サービス

I

- ・貸出/予約/依頼/履歴の確認ができます。
- •ブックマーク …検索した結果を登録して、後から確認することができます。
- ・お気に入り登録 …検索語を登録することできます。
- •メールアラート ……配信を希望する条件を入力すると、マッチングした情報をメールにてお知らせす ることができます。
- ・ILL複写依頼/貸借依頼/購入依頼/貸出中資料の予約

…OPAC の内部専用サービスから依頼ができます。【※利用者区分によって制限あり】

### 検索のポイント

#### ○見つからない時は検索語を変えてみてください。

・検索語を減らしてみる。 (例:「京都 不思議 発見」 → 「京都 発見」) ・ヨミ(ひらがな)で検索してみる。 (例:「民族学 入門」 → 「みんぞくがく にゅうもん」) ・人名の姓と名の間にスペースを入れる。 (例:新井白石 ← 「新井 白石」で検索) ・人名を元の綴りで検索してみる。 (例:ケンペル ← 「Kaempfer」で検索)